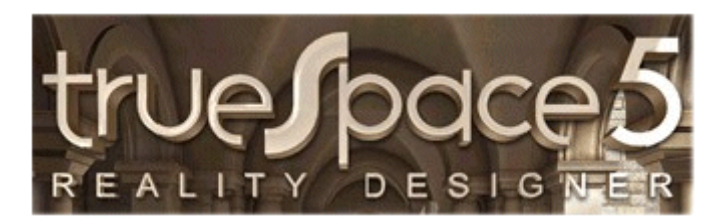

# 3D – Grafik mit TrueSpace <sup>5</sup>

**Crashkurs** März 2013

### 3D – Grafik mit TrueSpace

- • dreidimensionales Visualisierungs-, Modellier-, Animationsprogramm
- entwickelt für Architekten, Videoproduzenten, Fernsehstudios, •Designer und Künstler
- $\bullet$  Anwendung auch im Maschinen- und Anlagenbau zur Visualisierung komplexer technischer Zusammenhänge
- •wirklichkeitsgetreue Nachbildung von Objekten
- • bessere Vorstellung von Konstruktionen durch plastische farbige Modelle mit Licht und Schatten, Transparenz und Spiegelung
- • wesentlich bessere Vorstellung von geplanten Gebäuden durch wirkliche Farben, Materialien und der Darstellung des Modells inder Umgebung

### **Gliederung**

- $\bullet$ 3D-Grafik – Software
- $\bullet$ Benutzeroberfläche
- Teile der Benutzeroberfläche•
- $\bullet$ Ausgangskörper
- Grundkörper der Spielfigur $\bullet$
- Farbe der Figur zuweisen $\bullet$
- $\bullet$ fertige Spielfigur
- Quader als Bodenplatte $\bullet$
- Lichtquelle zuordnen, Schatten, Ansicht rendern $\bullet$
- $\bullet$ Material der Bodenplatte zuweisen
- $\bullet$ Ansicht rendern
- $\bullet$ Animation
- Spuransicht •
- $\bullet$ Film rendern
- Video abspielen $\bullet$

### 3D-Grafik - Software

- • **TrueSpace 7.6**(www.caligari.com), 600,- €, Neu: Freeware, Iconbasierend
- $\bullet$ **Blender 2.61**(http://www.blender.org/), Freeware, Menü-basierend
- $\bullet$ **Autodesk 3ds max <sup>2012</sup>**, 4370,- € (Vorgänger 3ds max 4 für 30,-€)
- $\bullet$ **Cinema 4D R11** Studentenversion Einzelplatzlizenz, 90,- €
- $\bullet$ **Autodesk Maya <sup>2012</sup>**, 4800,-€
- **Google SketchUp <sup>6</sup>**, Freeware, Google SketchUp Pro 6, 331,-€, •Nachfolger Google SketchUp PRO 7, 381,-€
- Weitere 3D-Software im Überblick unter: http://www.frank- $\bullet$ kaden.com/homepage/Inter3/info8e.html

#### Benutzeroberfläche

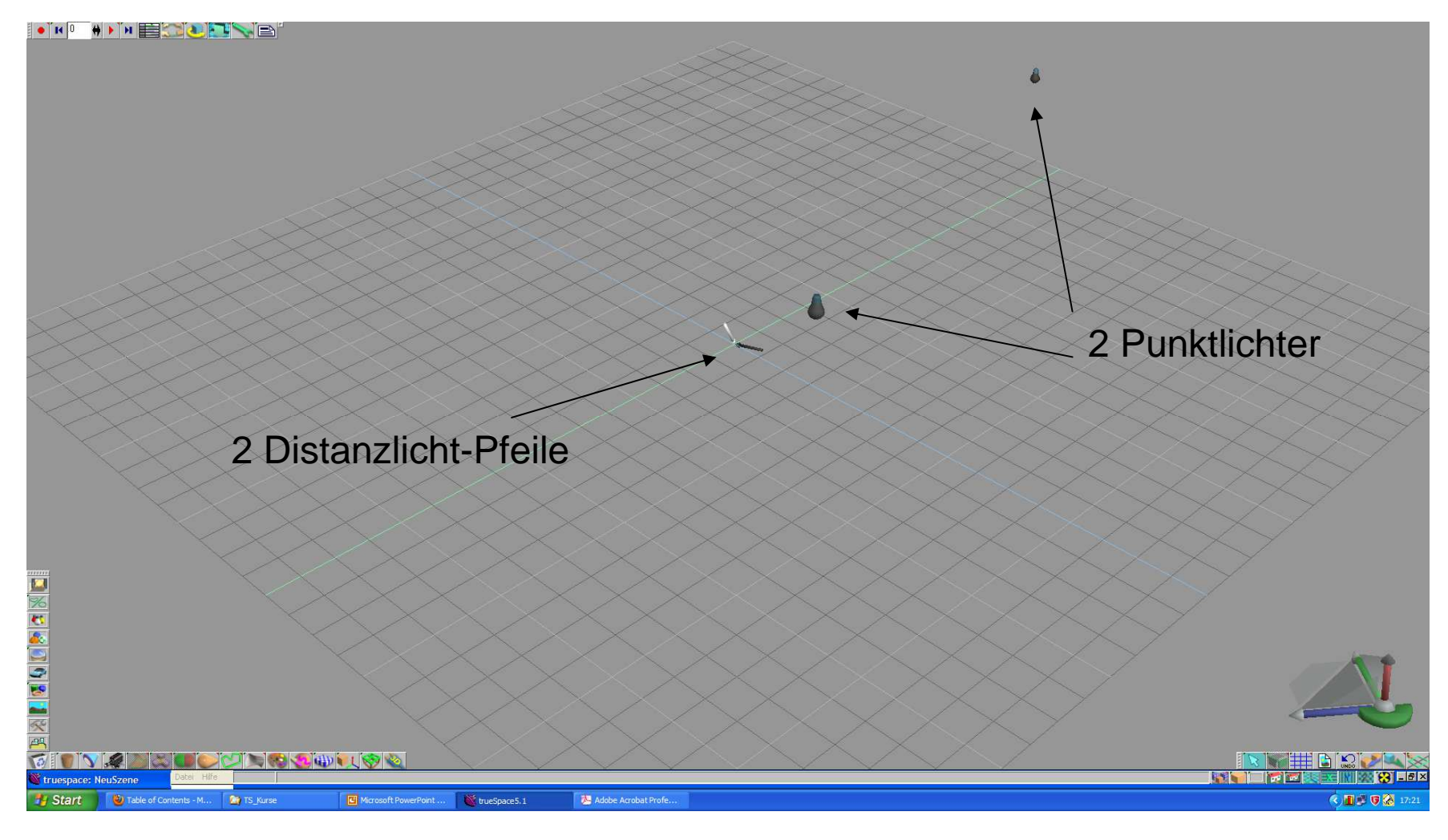

#### Teile der Benutzeroberfläche

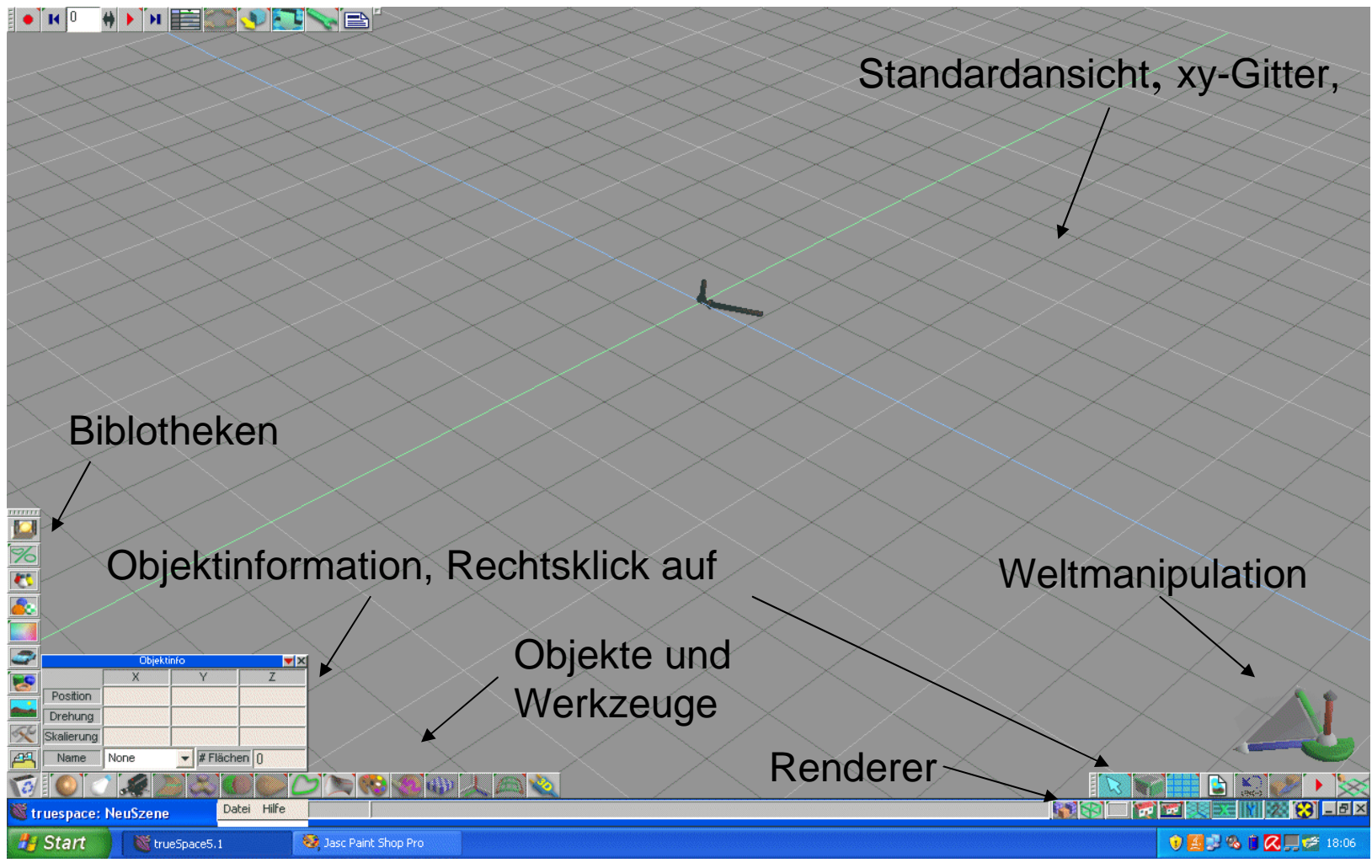

März 2013 Einführung in die 3D-Bearbeitung - © 2012 Frank Kaden 6/26

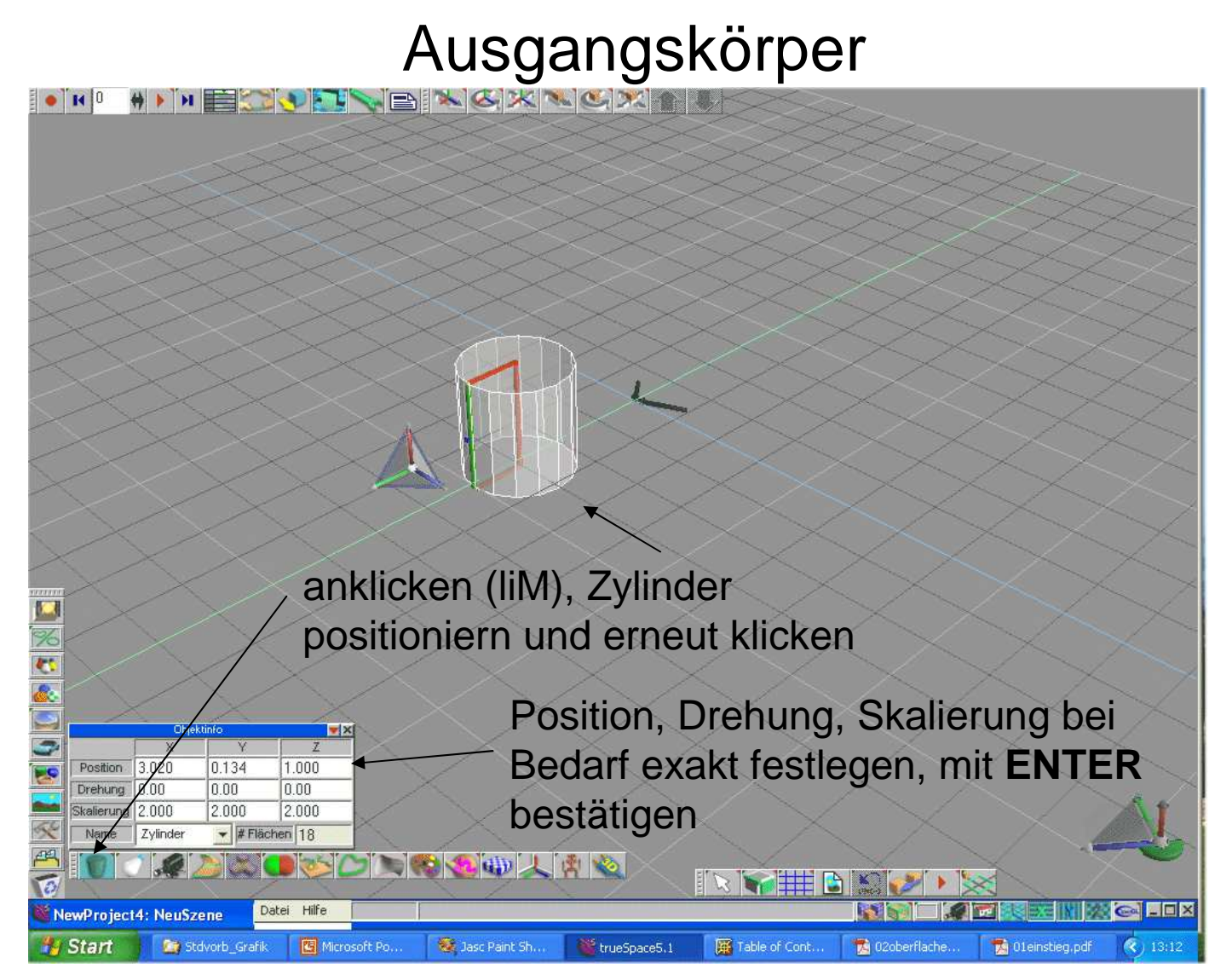

CrashKurs

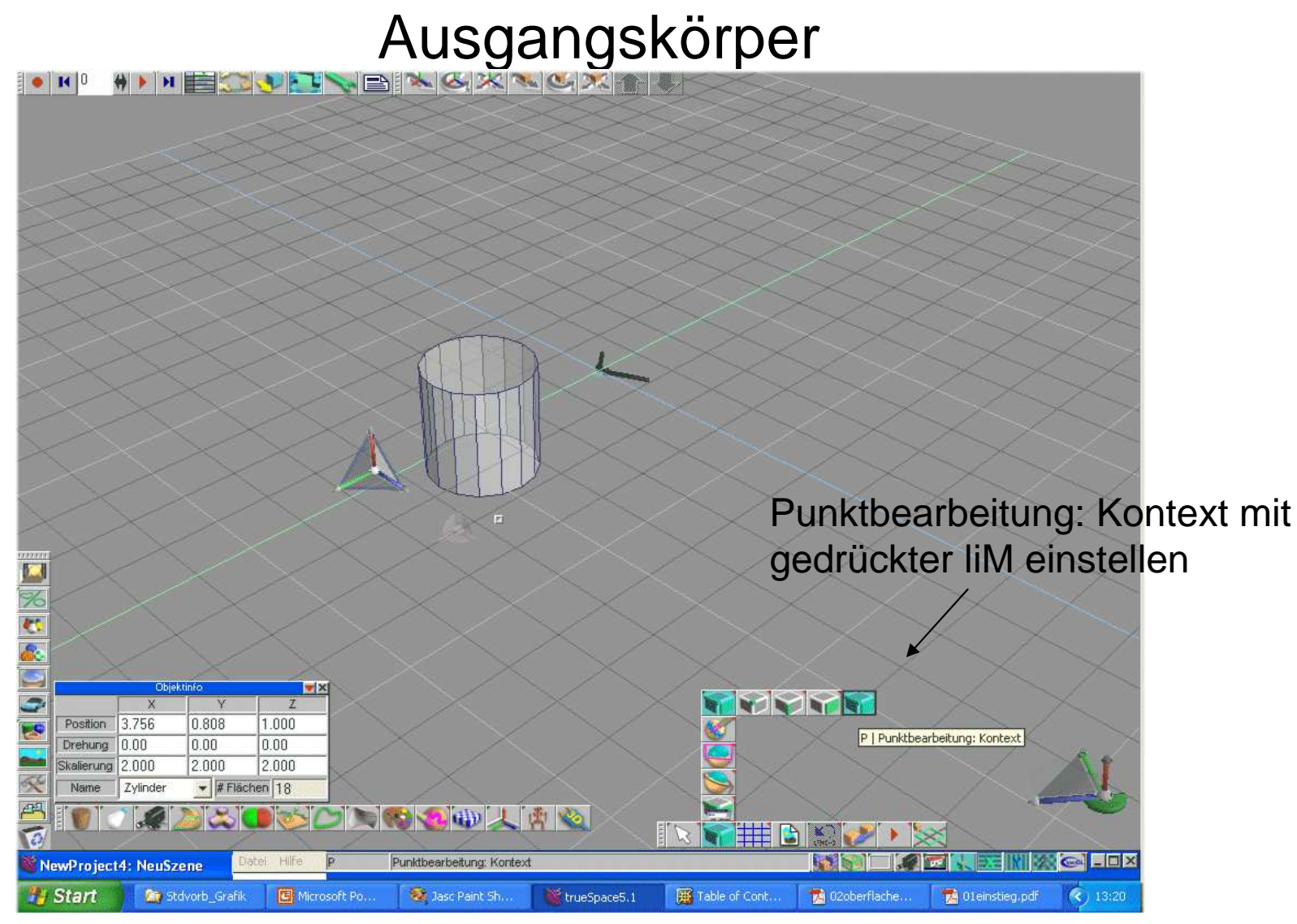

März 2013 Einführung in die 3D-Bearbeitung - © 2012 Frank Kaden 8/26

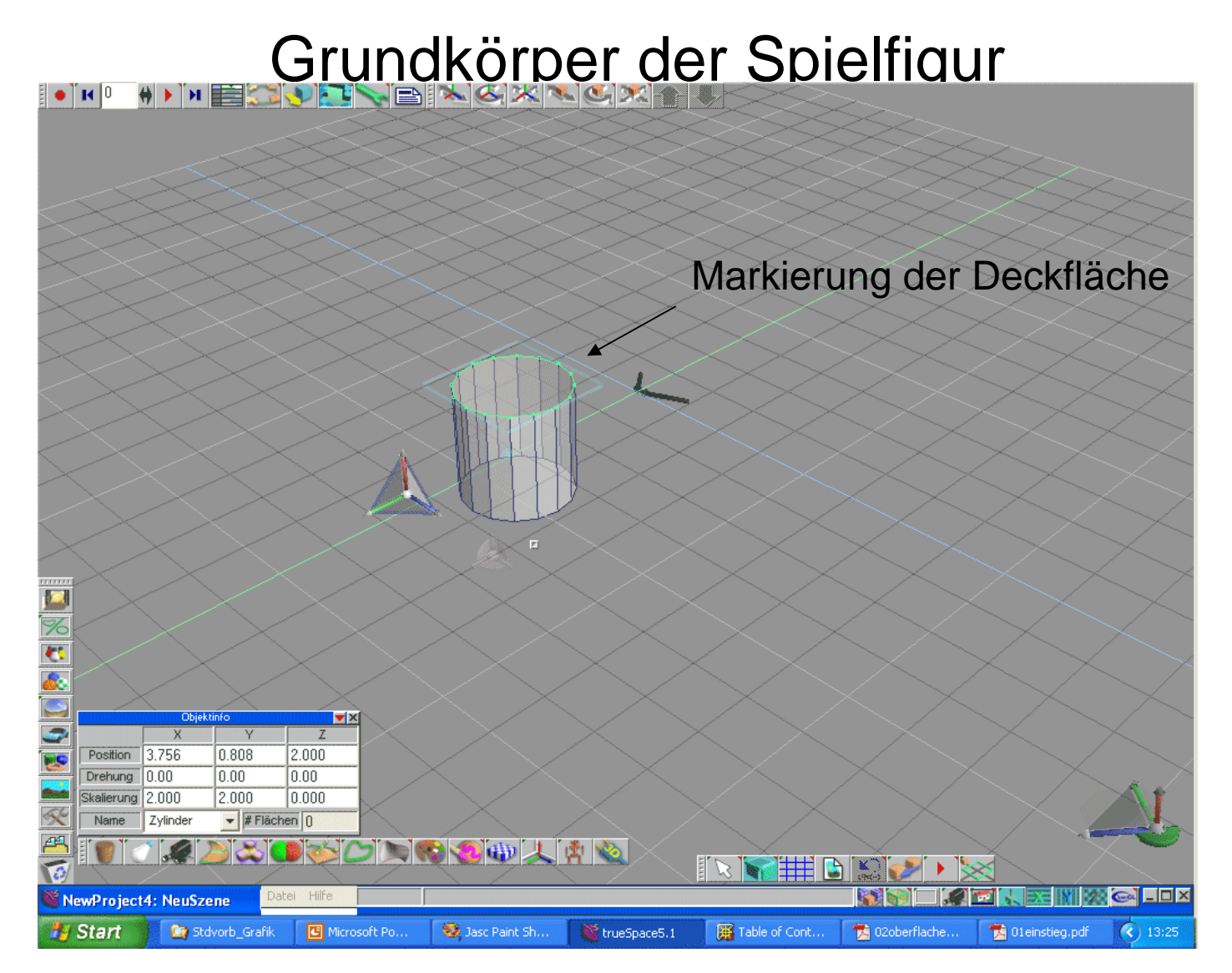

März 2013 Einführung in die 3D-Bearbeitung - © 2012 Frank Kaden 9/26

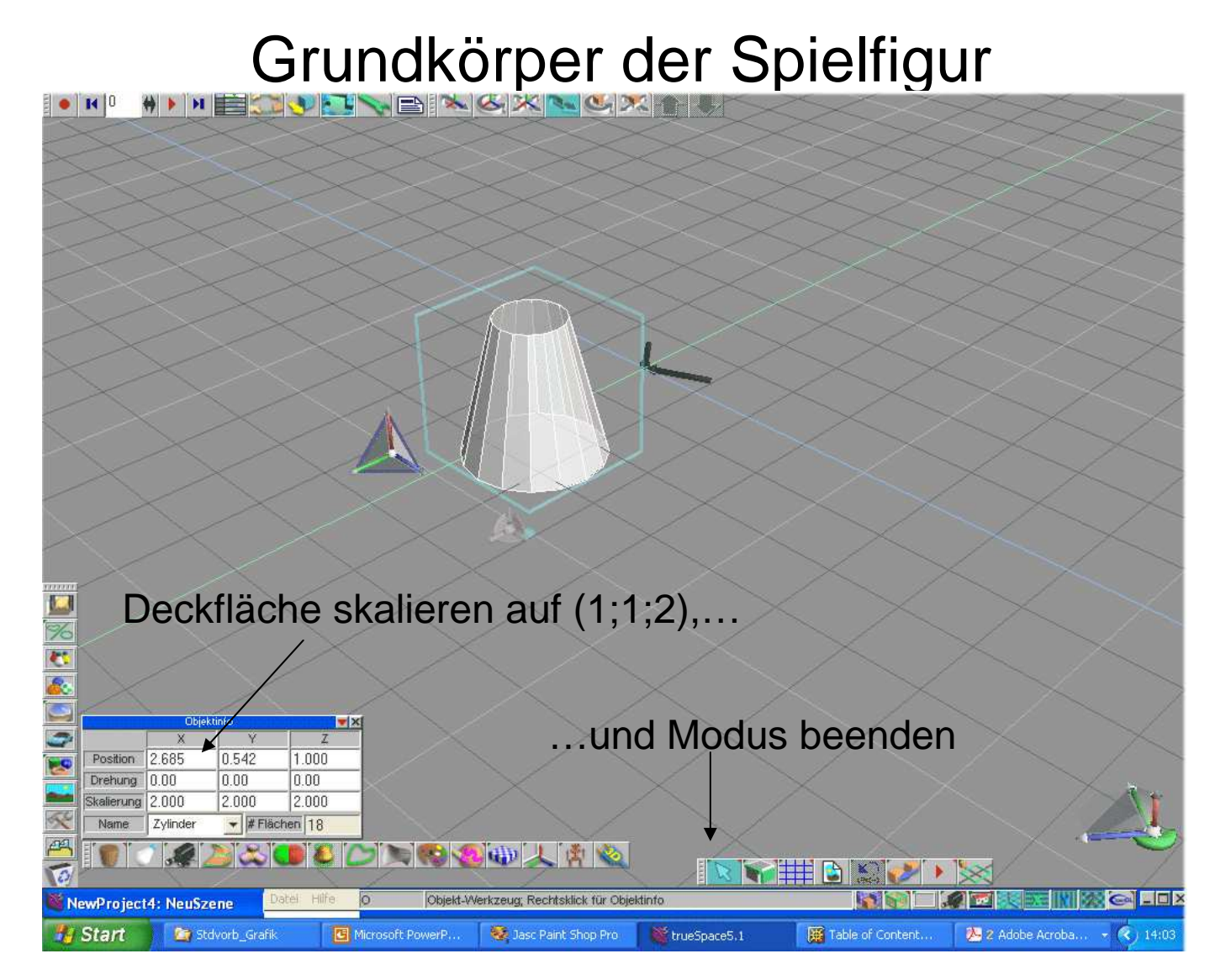

März 2013 Einführung in die 3D-Bearbeitung - © 2012 Frank Kaden 10/26

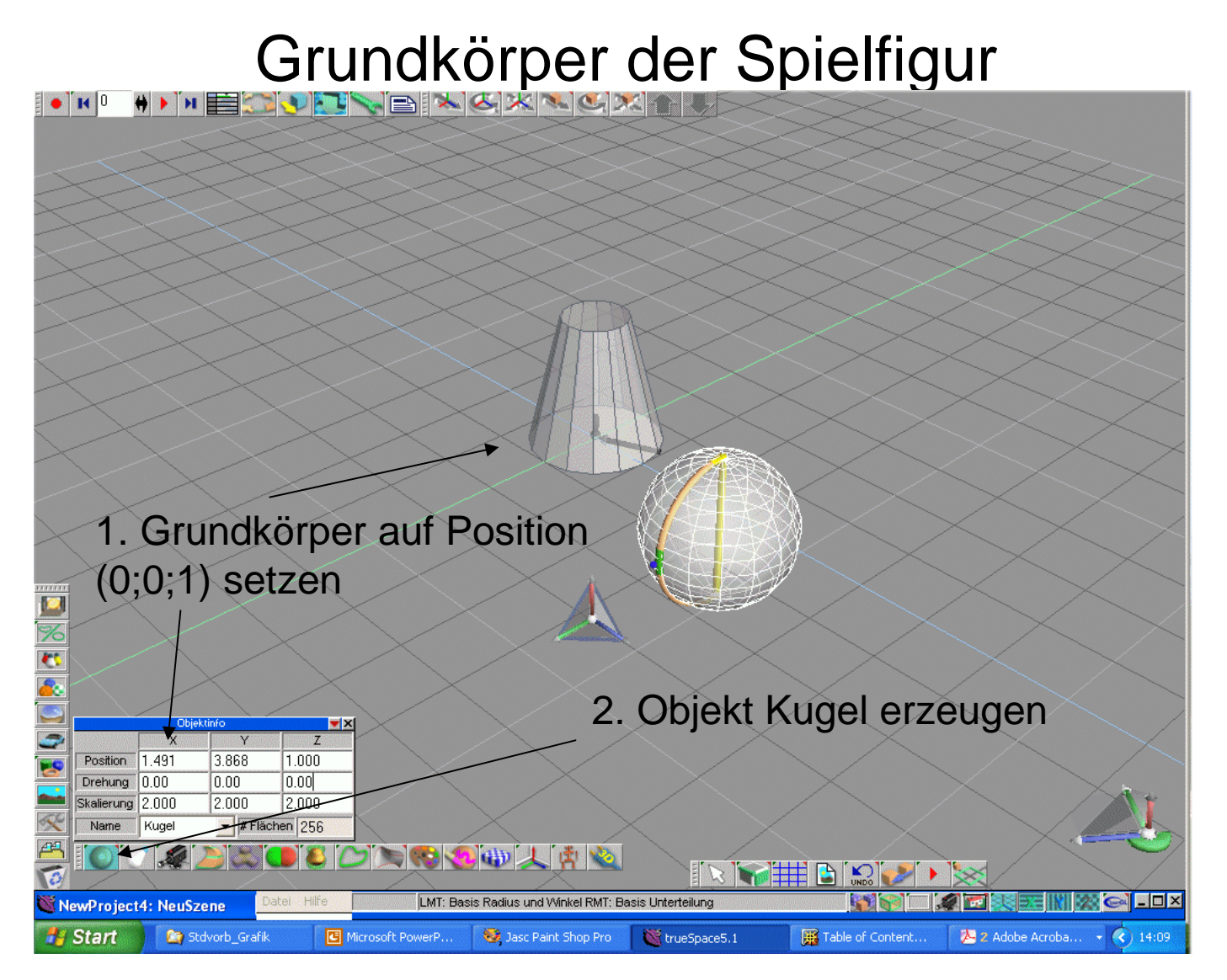

März 2013 Einführung in die 3D-Bearbeitung - © 2012 Frank Kaden 11/26

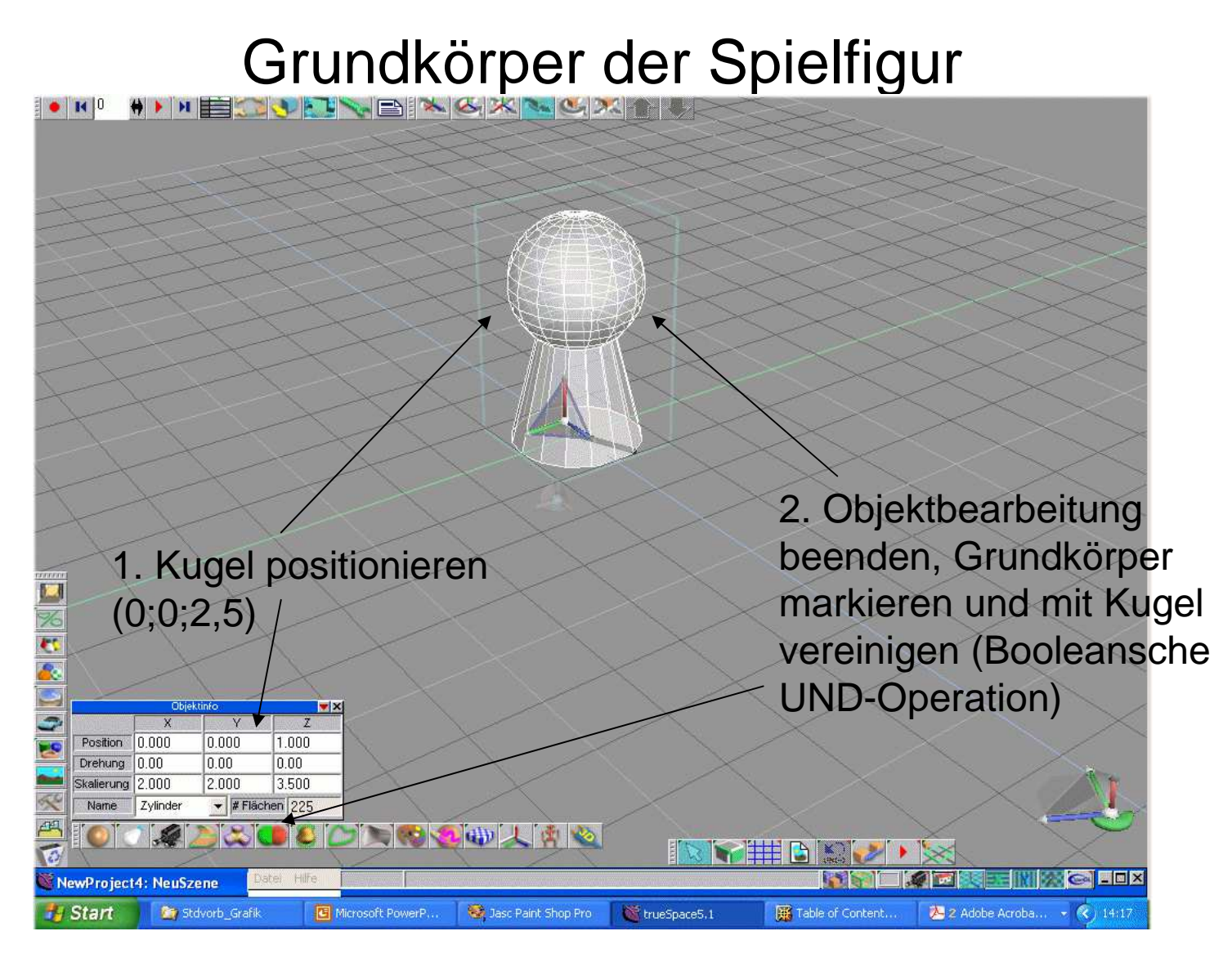

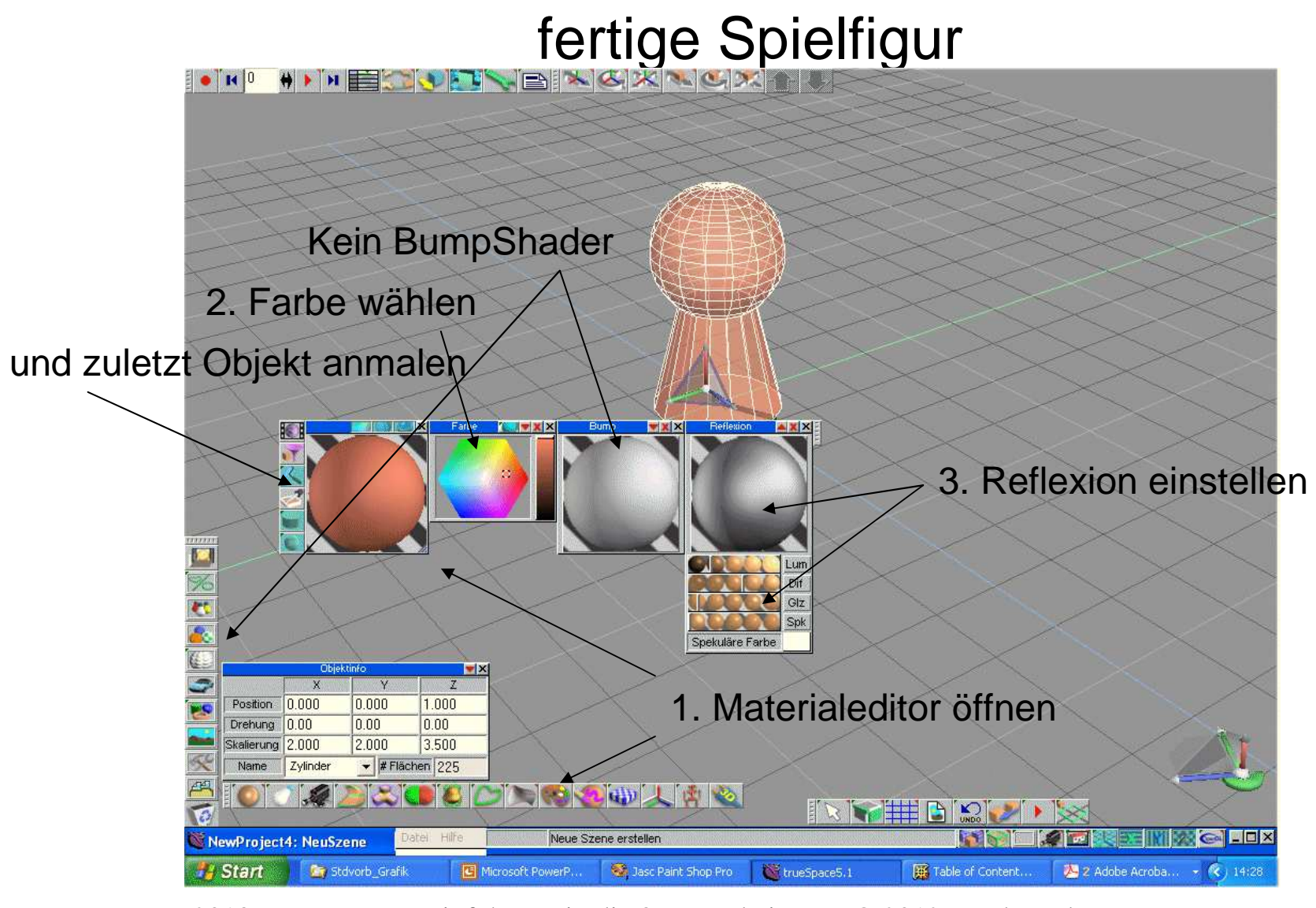

März 2013 Einführung in die 3D-Bearbeitung - © 2012 Frank Kaden 13/26

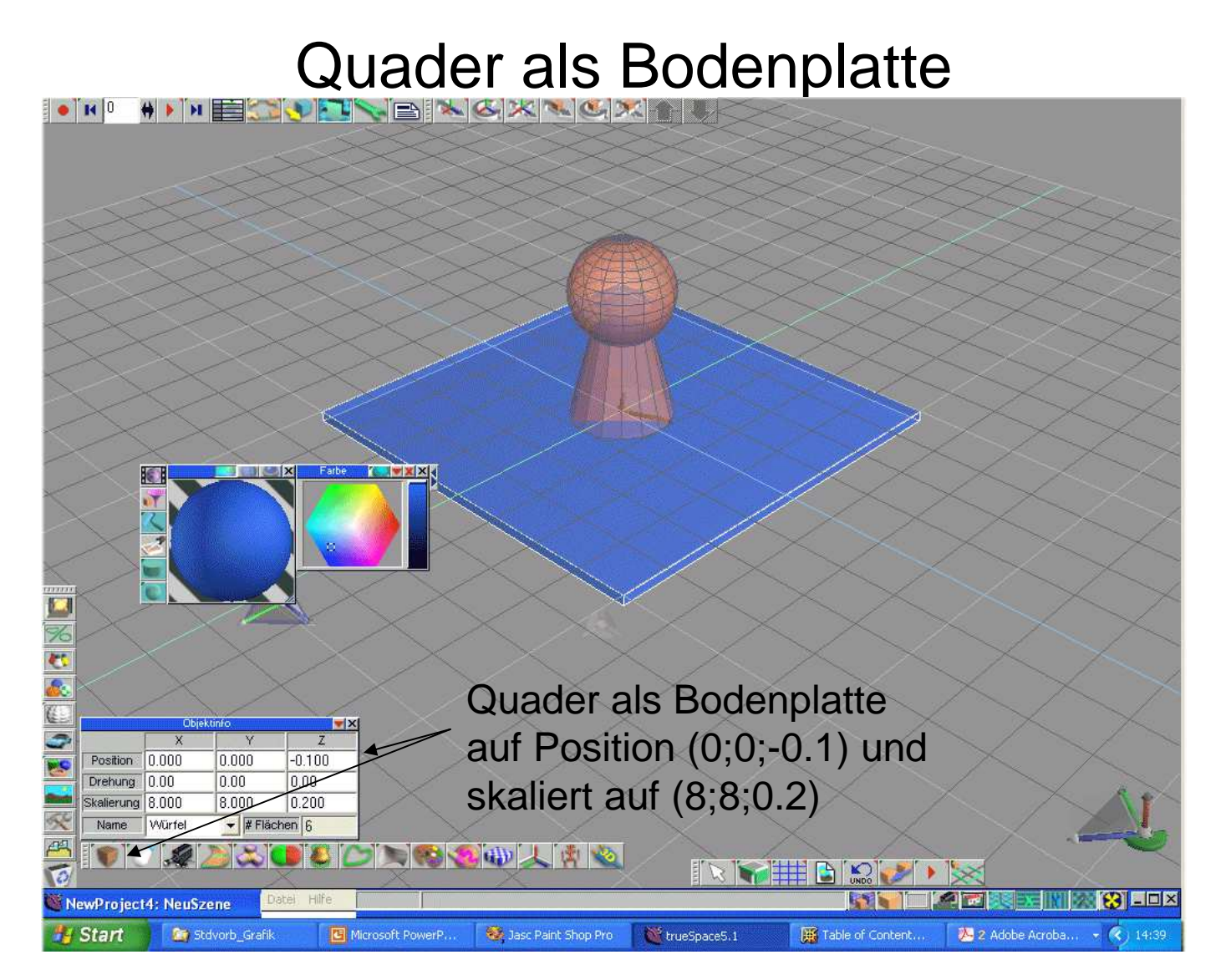

März 2013 Einführung in die 3D-Bearbeitung - © 2012 Frank Kaden 14/26

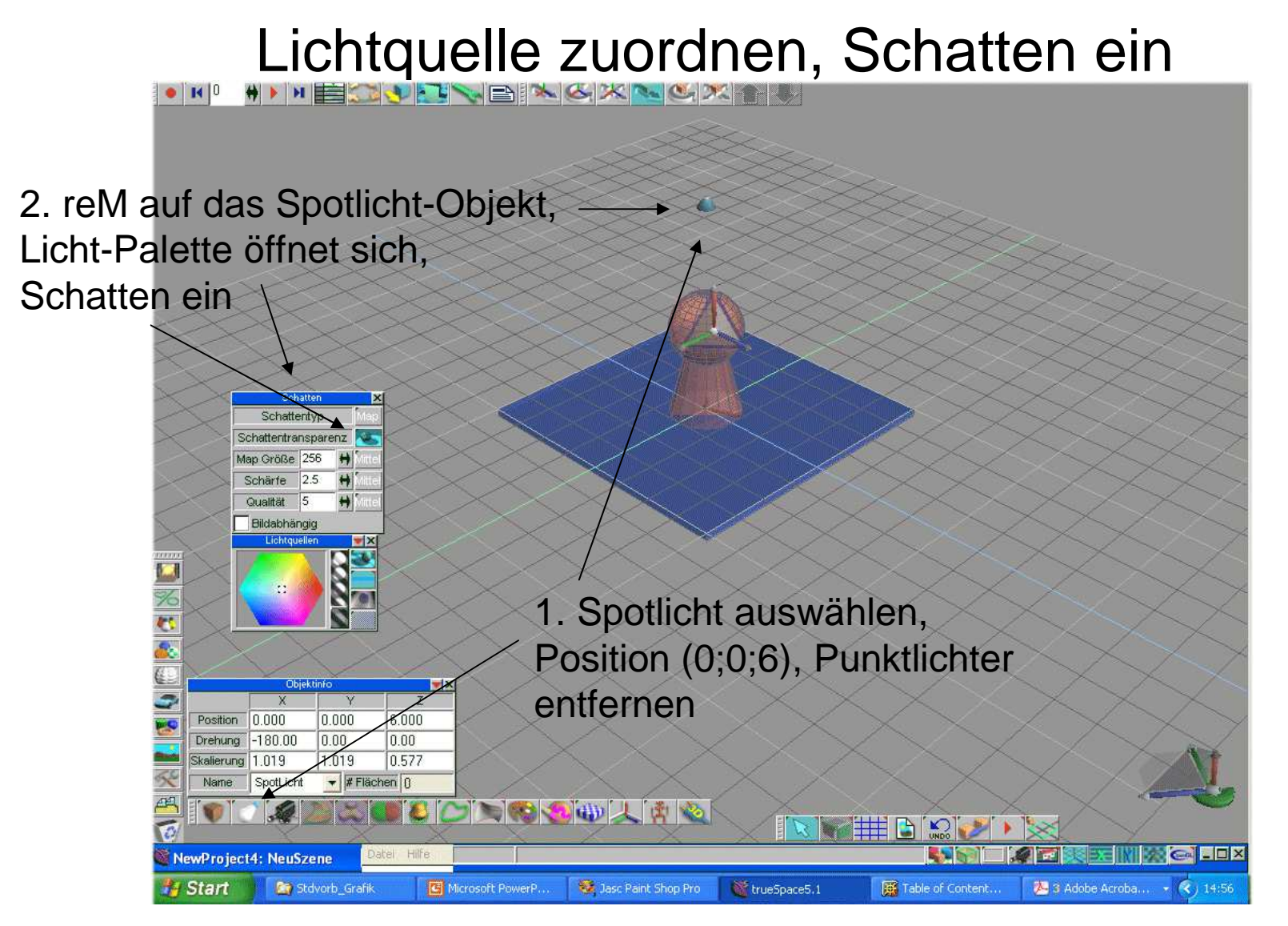

März 2013 Einführung in die 3D-Bearbeitung - © 2012 Frank Kaden 15/26

#### Lichtquelle zuordnen, Schatten ein

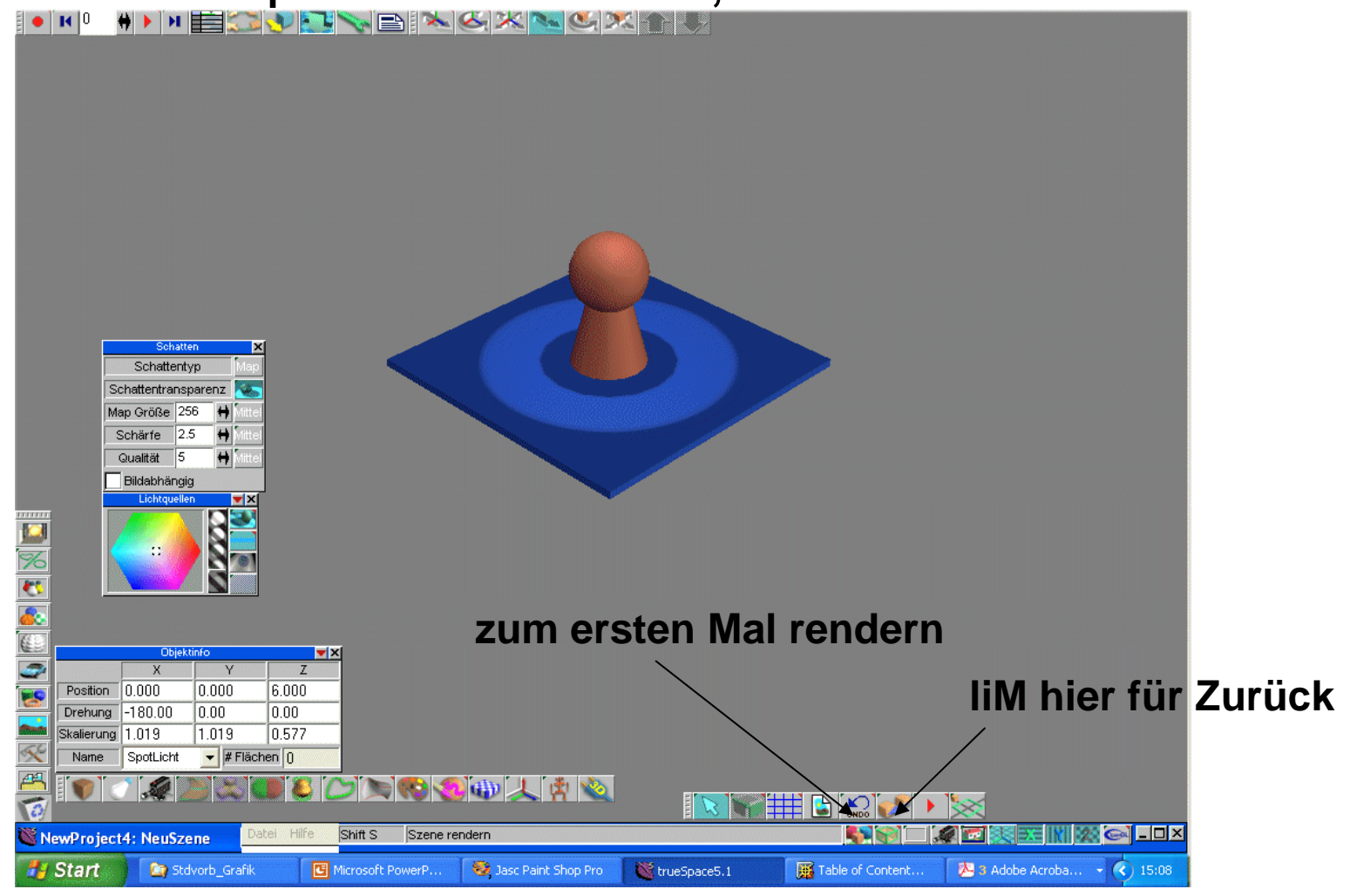

März 2013 Einführung in die 3D-Bearbeitung - © 2012 Frank Kaden 16/26

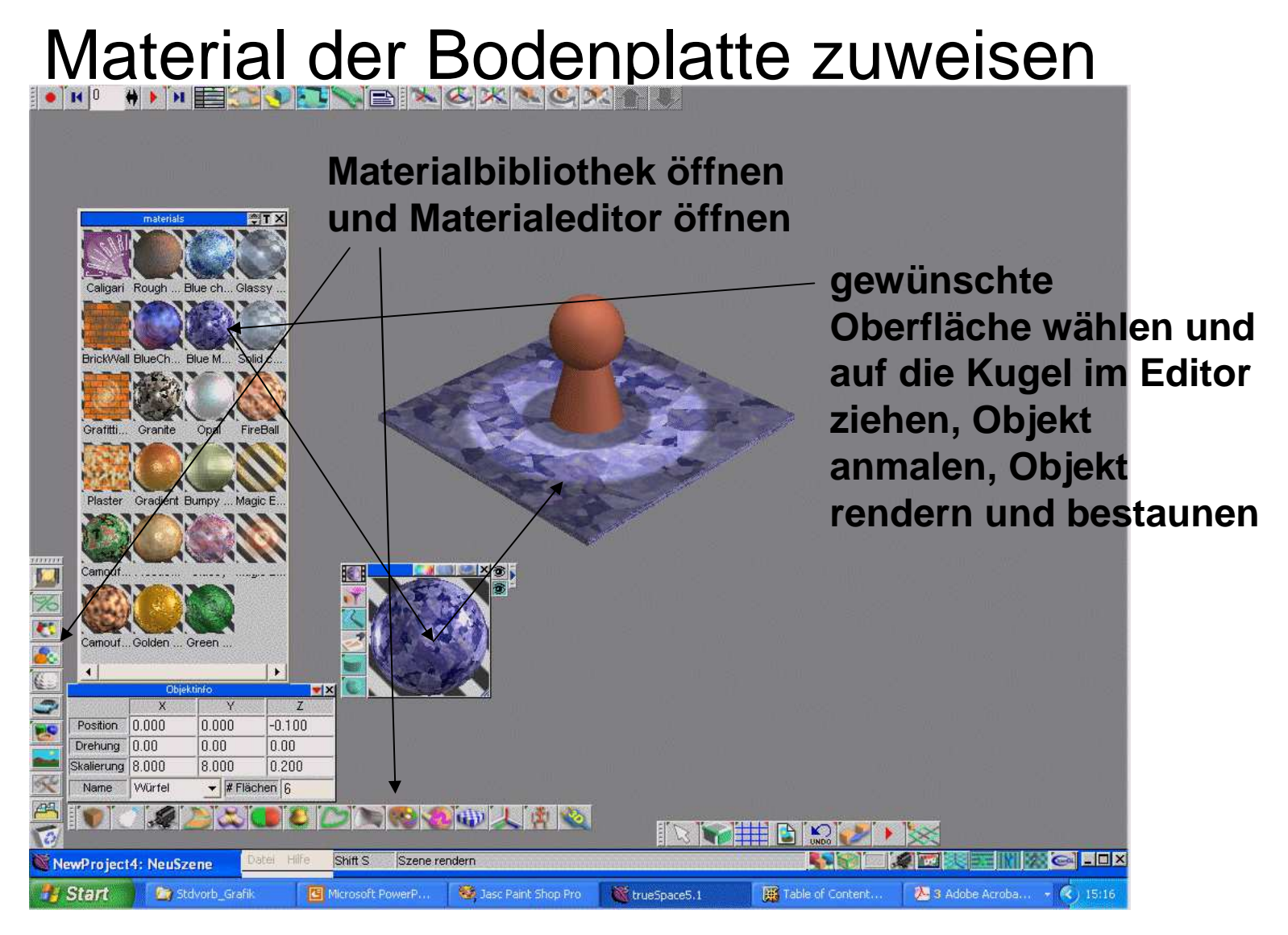

März 2013 Einführung in die 3D-Bearbeitung - © 2012 Frank Kaden 17/26

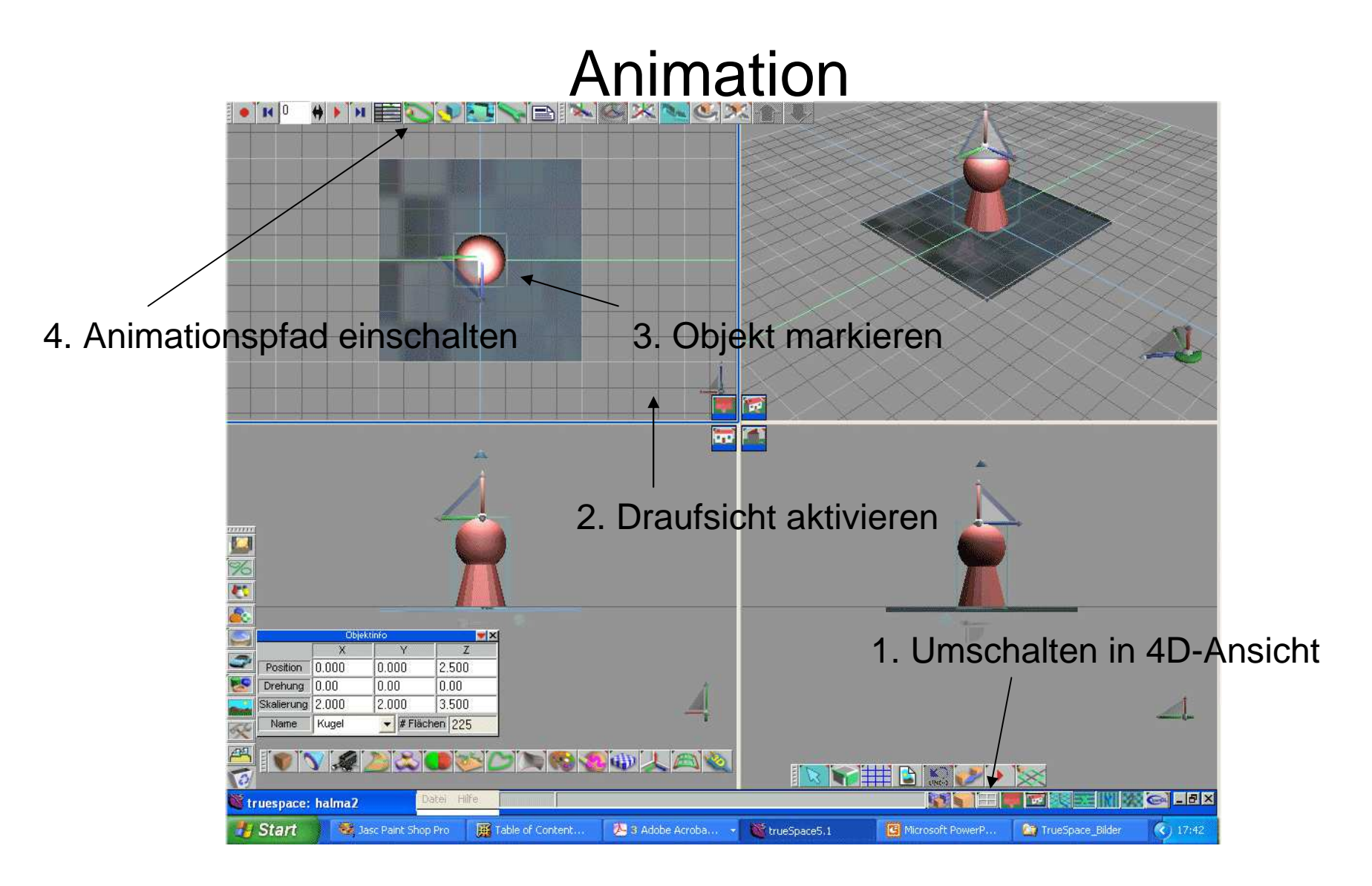

## Animation

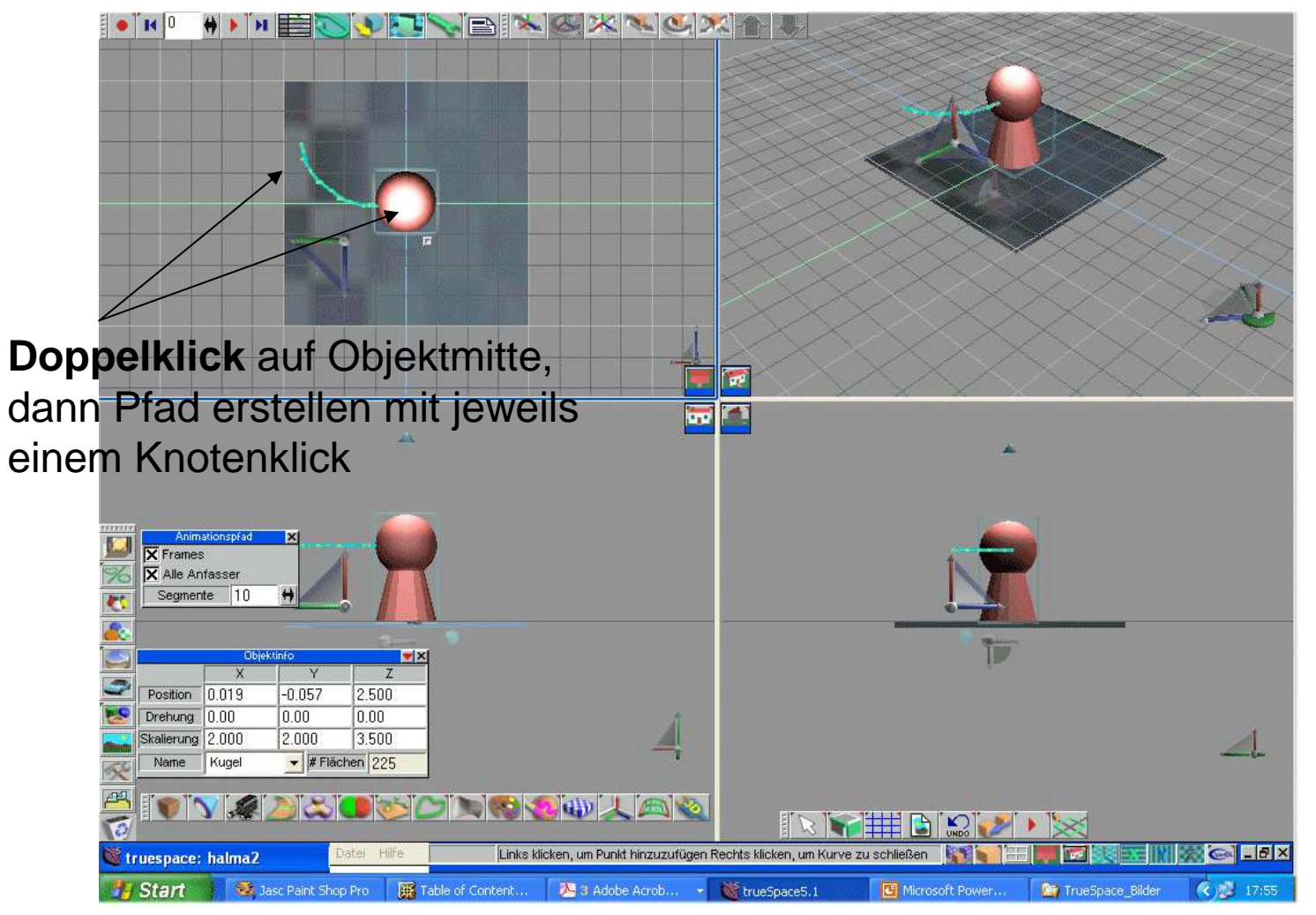

März 2013 Einführung in die 3D-Bearbeitung - © 2012 Frank Kaden 19/26

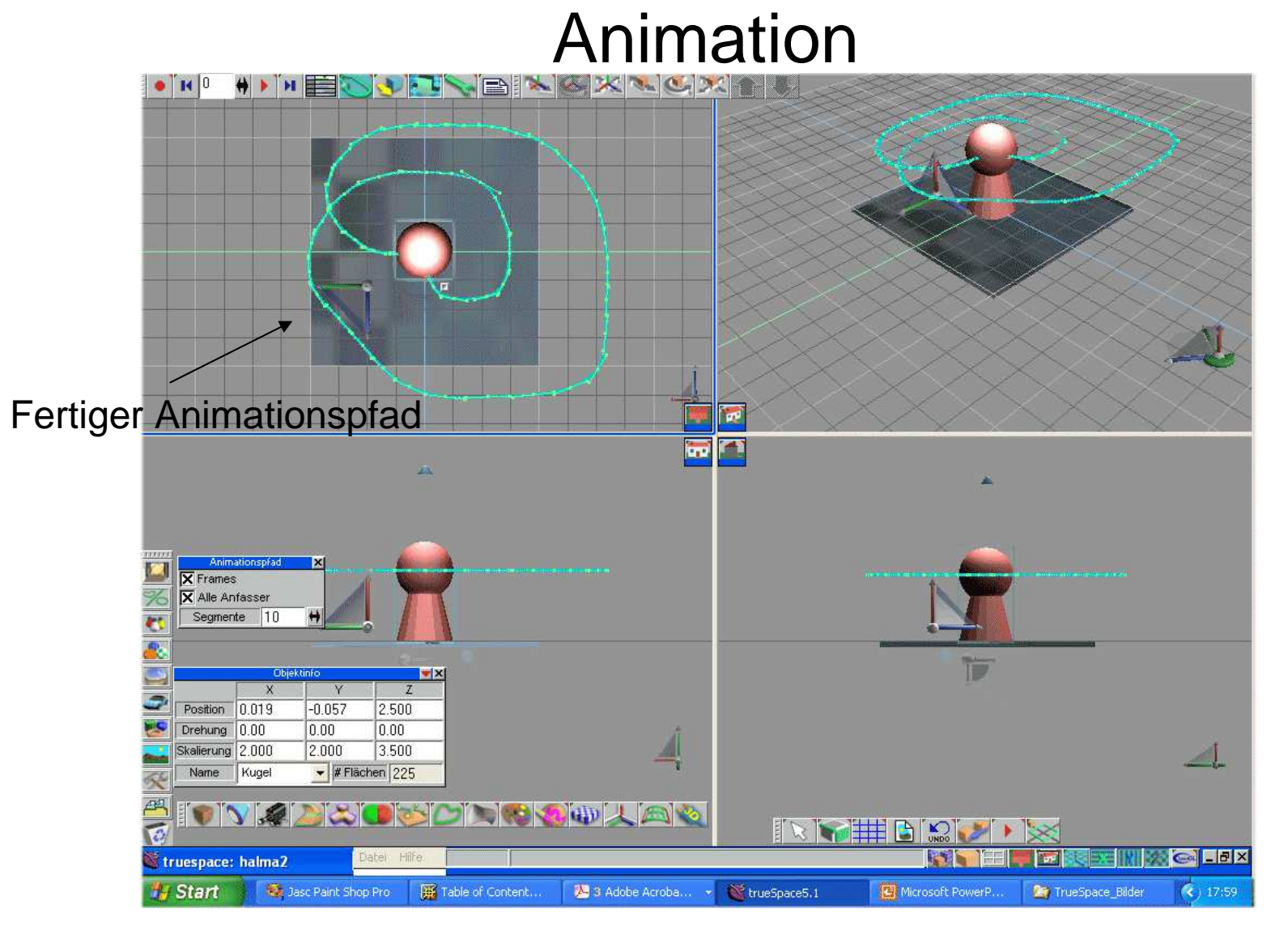

März 2013 Einführung in die 3D-Bearbeitung - © 2012 Frank Kaden 20/26

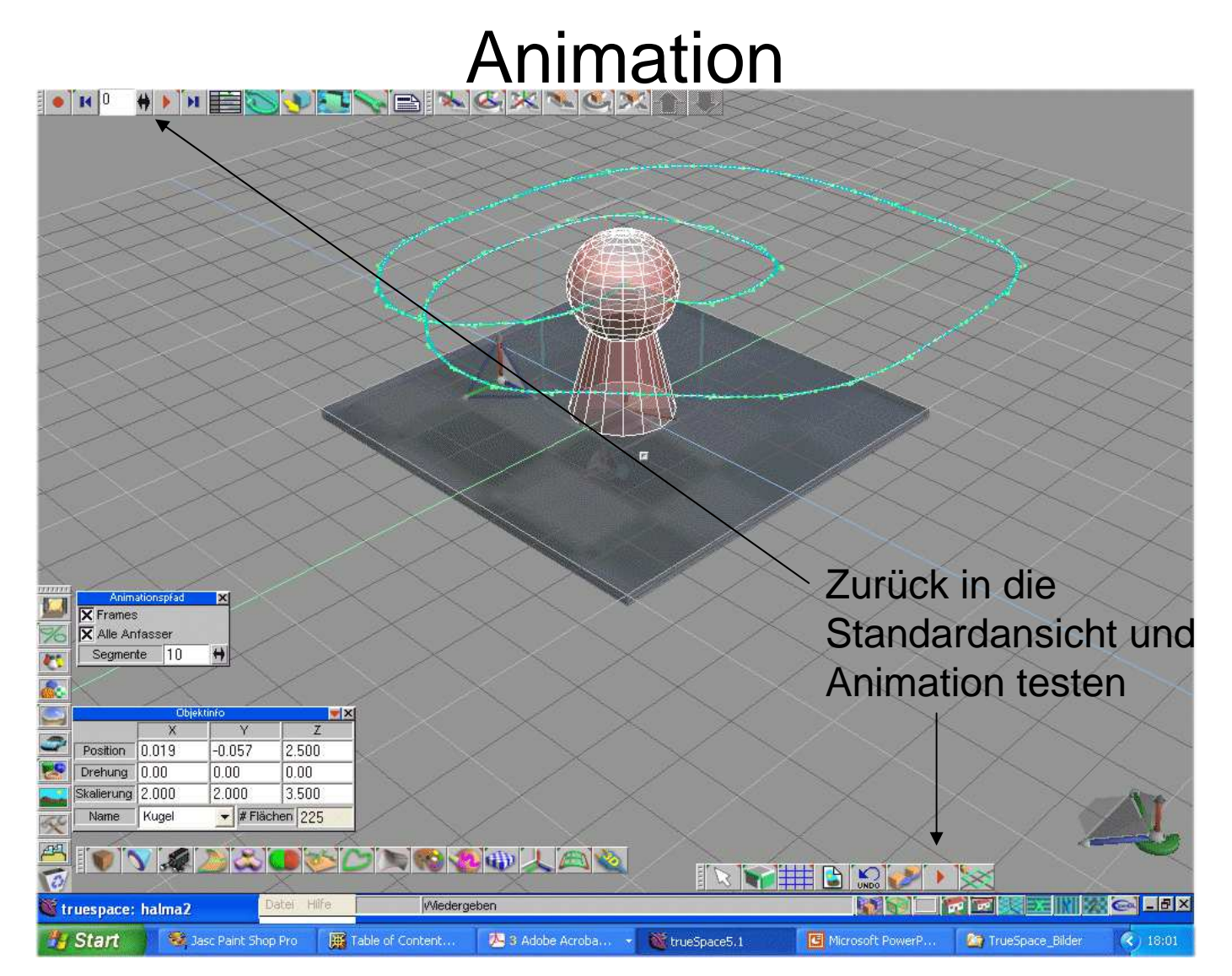

März 2013 Einführung in die 3D-Bearbeitung - © 2012 Frank Kaden 21/26

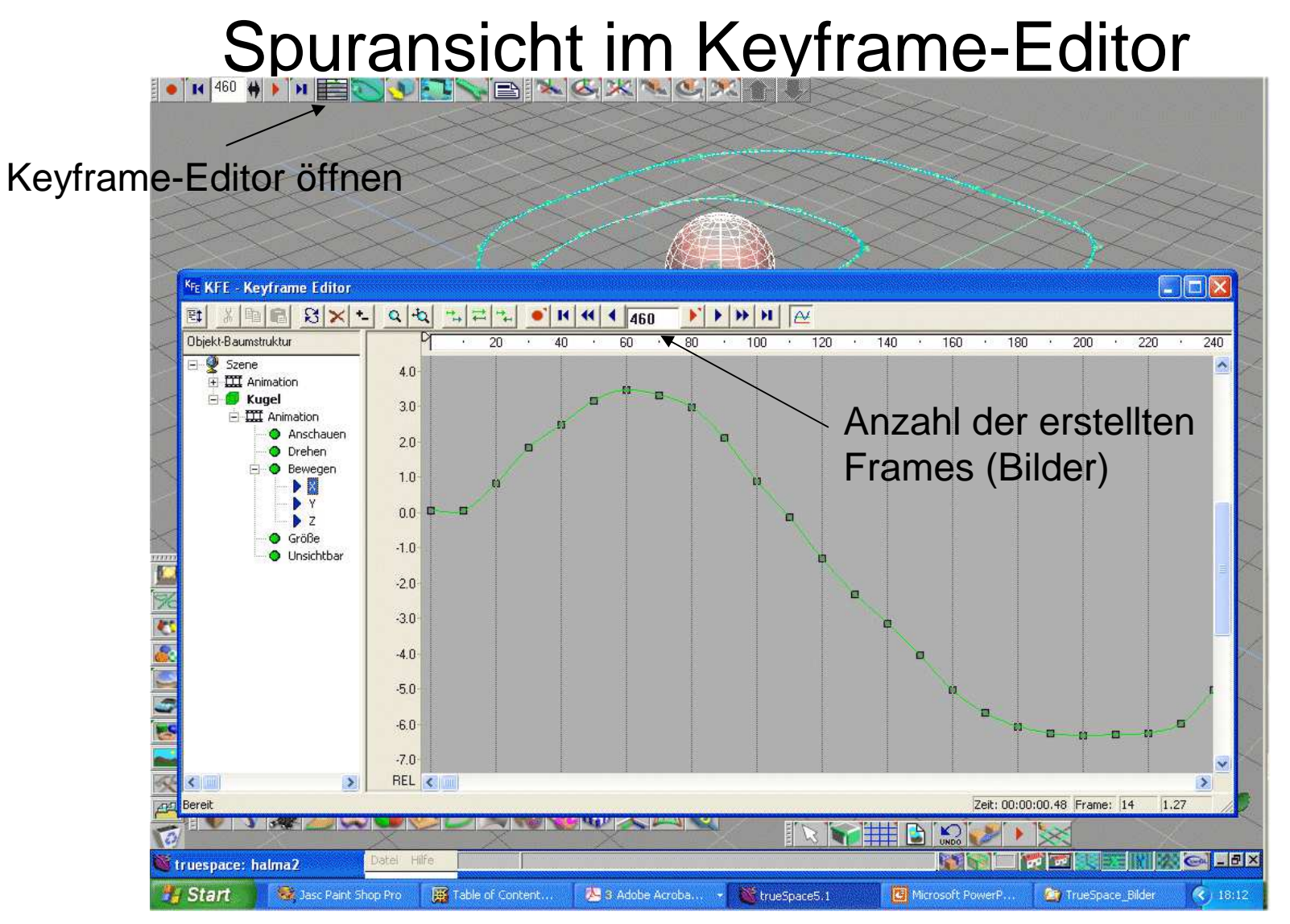

März 2013 Einführung in die 3D-Bearbeitung - © 2012 Frank Kaden 22/26

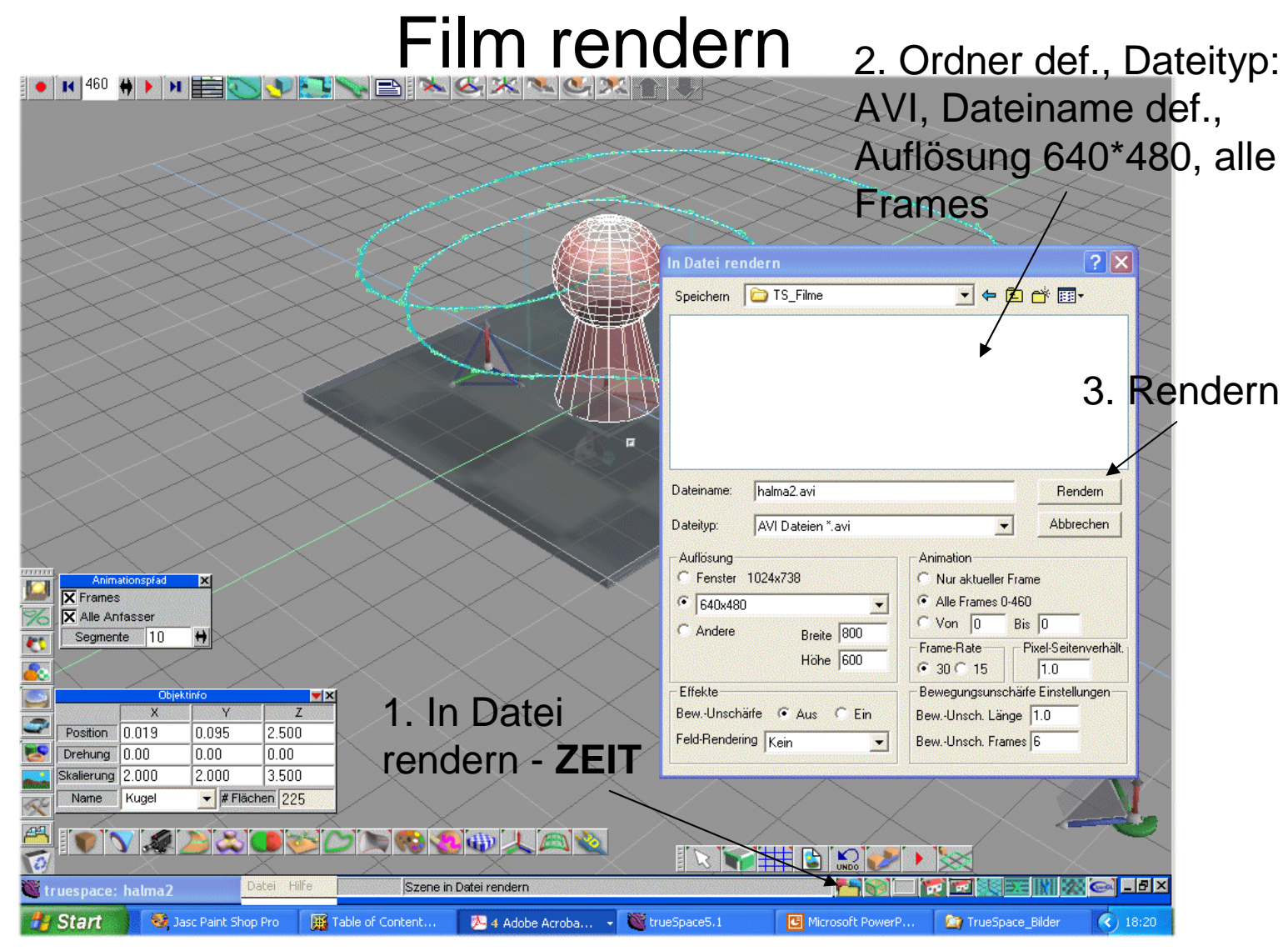

März 2013 Einführung in die 3D-Bearbeitung - © 2012 Frank Kaden 23/26

## Film rendern

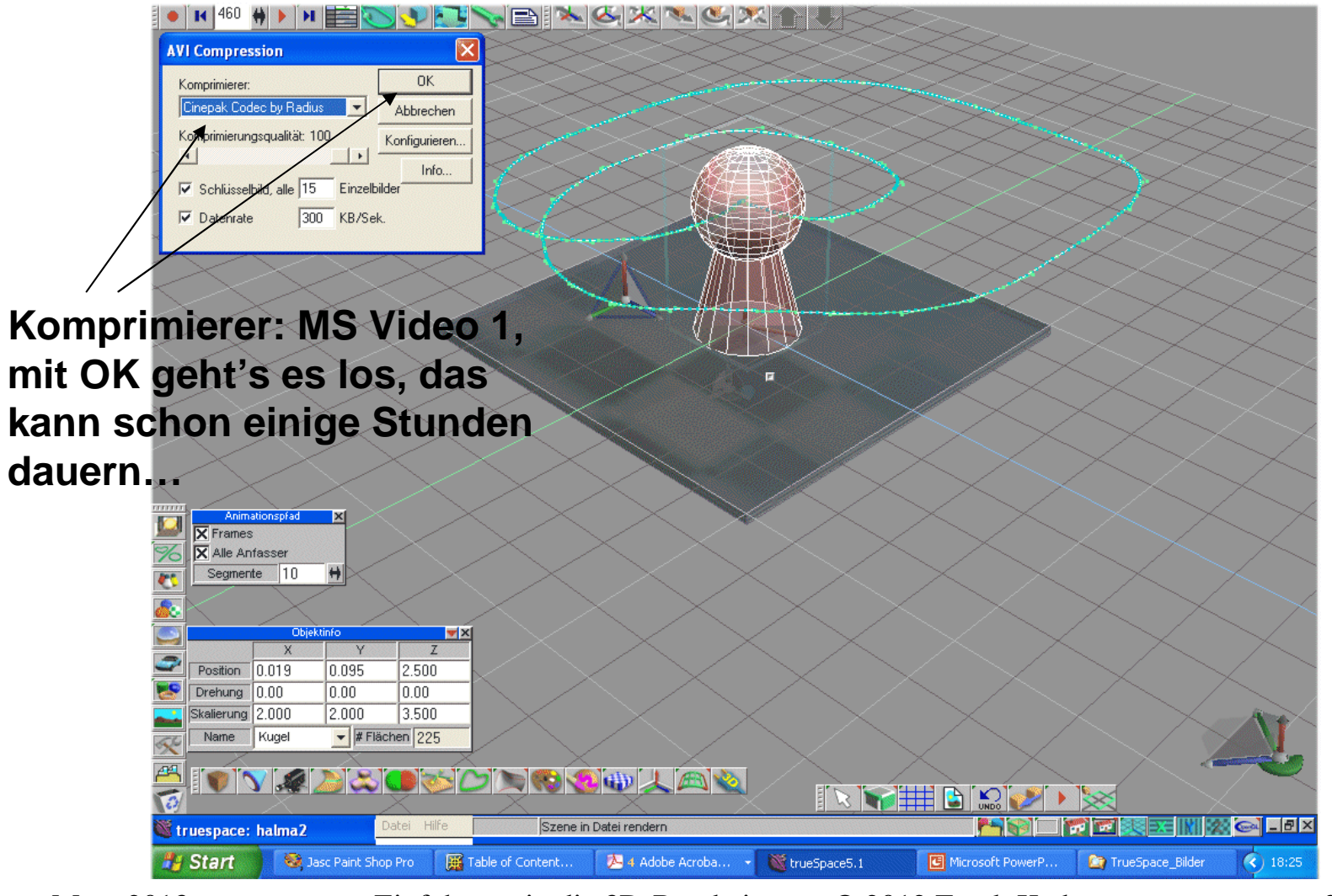

März 2013 Einführung in die 3D-Bearbeitung - © 2012 Frank Kaden 24/26

# Das erstellte AVI abspielen

- • Als Abspieler eignet sich der MS MediaPlayer 9 und höher oder der VLC Media Player
- • die TrueSpace-Codecs sind veraltet, deshalb den relativ modernen Xvid-Codec installieren
- • der Rendervorgang ist stark abhängig von verwendeten Texturen und der Objektekomplexität, hier ist eine gute Hardware-Ausstattung notwendig (bei 1 Minute Film kann das Rendern durchaus mehrere Stunden dauern)
- $\bullet$  im Film können Artefakte aufgrund der Datenkomprimierung sichtbar werden, deshalb experimentieren….

# Quellen, Filmbeispiel, Aufgabe

#### Thema: **Spielzeugwelt** Film1 (Eisenbahn)

**Im Rahmen des Praktikums sind folgende Teilaufgaben zu lösen:**

- •**Animationsidee entwickeln und in einem Drehbuch (Storyboard) dokumentieren**
- **Gestaltung von Szenen, in denen mehrere einfache oder zusammengesetzte Körper,**  •**Lichtquellen oder Kameras animiert werden.**
- **Zuordnung entsprechender Farben, Materialien bzw. Effekte zu den Körpern**•
- **Beleuchten der Szenen mit verschiedenen Lichtquellen aus unterschiedlichen Positionen**•
- •(Verwenden von verschiedenen Kamerastandpunkten)
- **Animation der Szenen und Rendern zu einem Video (Gesamtlänge ca. 1 min)** •
- •**Musikuntermalung (Vorschlag: Windows Movie Maker)**
- • (Dokumentation der Animationslösung in geeigneter Form, damit der Bearbeitungsprozess sichtbar wird.)
- •**Abzugeben sind auf einem geeigneten Datenträger:**
- •**Die Szene als SCN-File**
- **Die Animation als Video (AVI-File)** •
- • (Drehbuch und Dokumentation der erarbeiteten Lösung (mit der Darstellung der Modellierreihenfolge). Das Ergebnis ist am Rechner vorzuführen.)